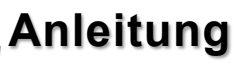

i

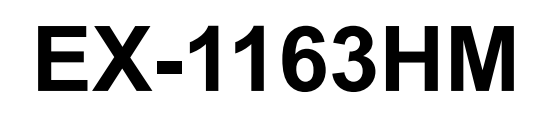

4 Port USB 2.0 Metall HUB für Trägerschiene

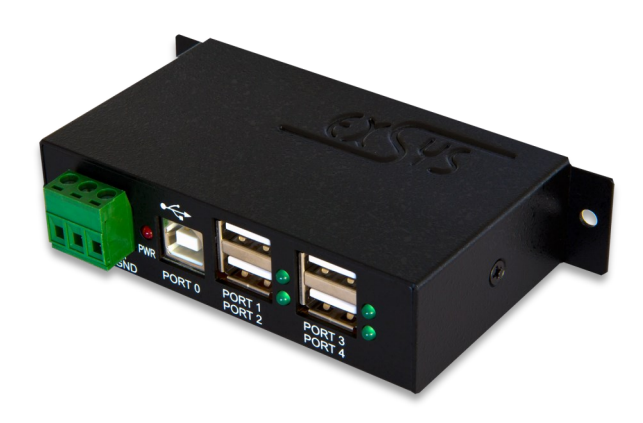

# 4 Port USB 2.0 Metal HUB for DIN-Rail

**EXSYS Vertriebs GmbH** Industriestrasse 8 61449 Steinbach/TS. Vers. 1.1 / 06.09.18

**Manual**

EXSYS

# Inhaltsverzeichnis

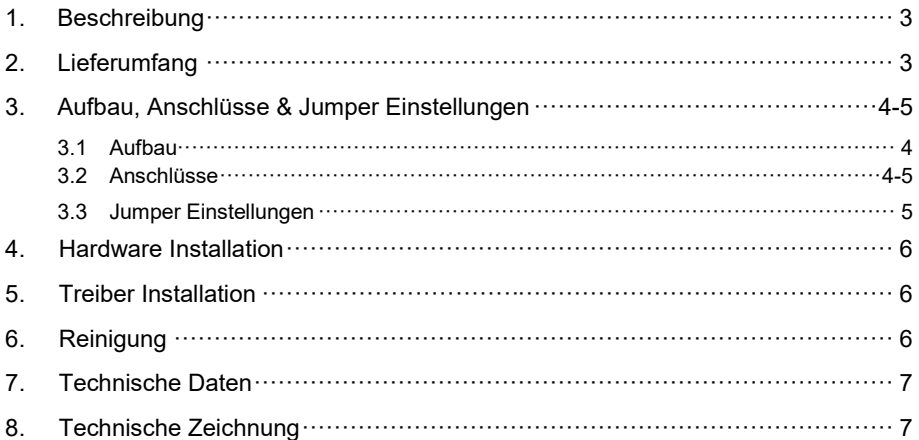

# **Index**

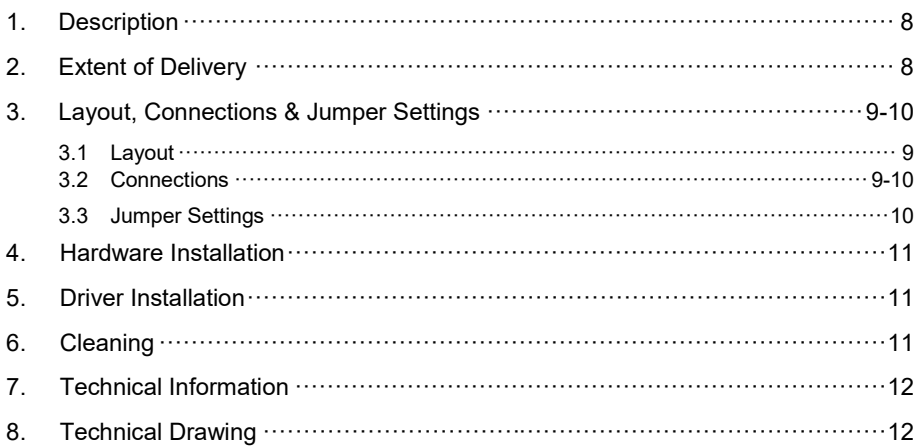

## **1. Beschreibung**

Der EX-1163HM ist ein USB 2.0 Metall HUB für bis zu 4 Endgeräte. Der Hub ist mit 4 Ports für Endgeräte und 1 Port für den Anschluss an den PC ausgestattet. Er unterstützt alle USB Anschlüsse von 1.1 bis 3.1. Durch die Stromversorgung über den Terminal Block, werden an jedem Port die vollen 500mA zur Verfügung gestellt. Der USB 2.0 Bus unterstützt optimal die Leistung des schnellen NEC Chipsatz. Der EX-1163HM gewährleistet so eine sichere Datenübertragung und exzellente Performance von bis zu 480Mbit/ s. Er unterstützt den Self Power und Bus Power Modus. Der EX-1163HM unterstützt die Norm IP30. Im Lieferumfang ist das DIN-Rail Kit für die Installation auf eine Trägerschiene enthalten. Das DIN-Rail Kit wird mit vier Schrauben auf der Rückseite festgeschraubt.

### **Merkmale:**

- Kompatibel zu USB 1.1, 2.0, 3.0 & 3.1
- $\bullet$  Bis zu 480Mbit/s
- Es werden alle Betriebssysteme unterstützt
- **•** Zertifiziert für CE FC (Note)

# **2. Lieferumfang**

Bevor Sie den EX-1163HM an Ihren PC anschließen, überprüfen Sie bitte zuerst den Inhalt der Lieferung:

- EX-1163HM
- USB 2.0 Kabel
- DIN-Rail Kit
- Anleitung

## **3. Aufbau, Anschlüsse & Jumper Einstellungen**

### **3.1 Aufbau**

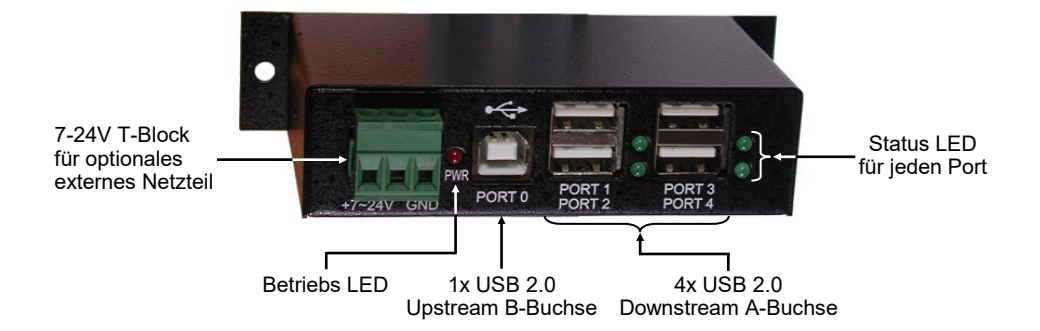

## **3.2 Anschlüsse**

#### **+7V - 24V T-Block:**

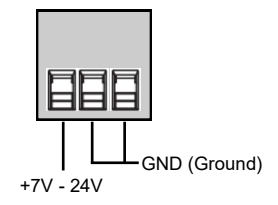

 $\mathbf{M}^{\mathcal{D}}$  **ACHTUNG!!!** 

**Schließen Sie niemals Strom an Ground an, dadurch kann Ihre Hardware zerstört werden!!!**

#### **USB 2.0 A-Buchse:**

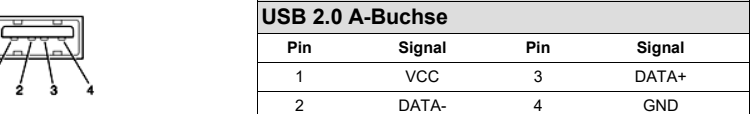

## **3. Aufbau, Anschlüsse & Jumper Einstellungen**

### **3.2 Anschlüsse**

**USB 2.0 B-Buchse:**

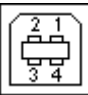

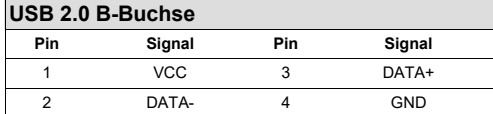

## **3.3 Jumper Einstellungen**

Die EX-1163HM wird mit der Einstellung Self-Power ausgeliefert. Sie haben aber die Möglichkeit die EX-1163HM mit Bus-Power zu versorgen. Dafür müssen Sie zu erst das Gehäuse mit den zwei Schrauben auf den Seiten öffnen. Nun müssen Sie den Jumper JP1 von T (Terminal Block) auf U (USB) setzen. Siehe nachfolgende Abbildung.

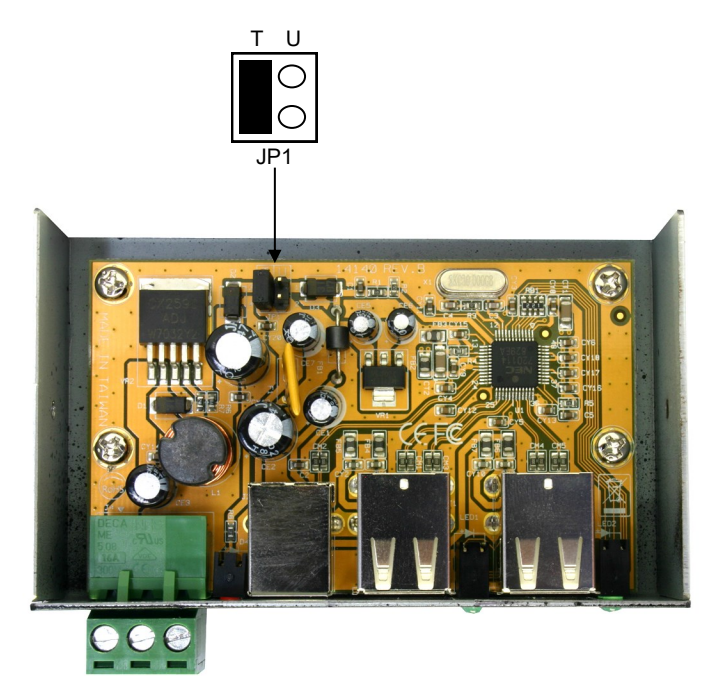

### **4. Hardware Installation**

Beachten Sie bitte die folgenden Installationshinweise. Da es große Unterschiede zwischen PC's gibt, können wir Ihnen nur eine generelle Anleitung zum Einbau der EX-1163HM geben. Bei Unklarheiten halten Sie sich bitte an die Bedienungsanleitung Ihres Computersystems.

- 1. Verbinden Sie das mitgelieferte USB Kabel mit der USB B-Buchse des Hub´s.
- 2. Verbinden Sie jetzt den Stromanschluss des optionalen Netzteils mit dem Terminal Block des Hub´s und stecken Sie den Netzstecker des Netzteils in eine Steckdose.
- 3. Verbinden Sie nun das andere Ende (A-Stecker) des mitgelieferten USB Kabels mit der A-Buchse an Ihrem PC.

## **5. Treiber Installation**

### **Alle Betriebssysteme**

Nach Abschluss der Hardwareinstallation erkennt das Betriebssystem den EX-1163HM automatisch und installiert diesen.

### ÜBERPRÜFEN DES INSTALLIERTEN TREIBER

Öffnen Sie den >**Geräte-Manager**<. Jetzt müssten Sie unter "**USB-Controller**" folgende Einträge sehen:

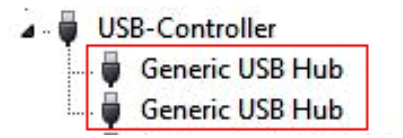

Sind diese oder ähnliche Einträge vorhanden, ist der USB Hub richtig installiert.

# **6. Reinigung**

Zur Reinigung des Gerätes verwenden Sie bitte ausschließlich ein trockenes nicht faserndes Tuch und entfernen Sie die Verschmutzung mit leichtem Druck. Im Bereich der Anschlüsse bitte darauf Achten, dass keine Fasern des Tuchs in der Buchse hinterlassen werden. **Verwenden Sie bitte zu Reinigung in keinem Fall ein feuchtes oder nasses Tuch!**

# **7. Technische Daten**

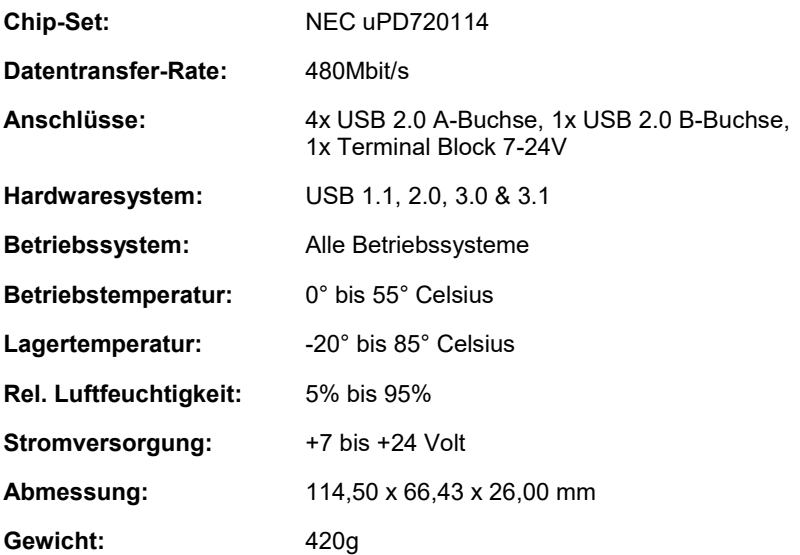

# **8. Technische Zeichnung**

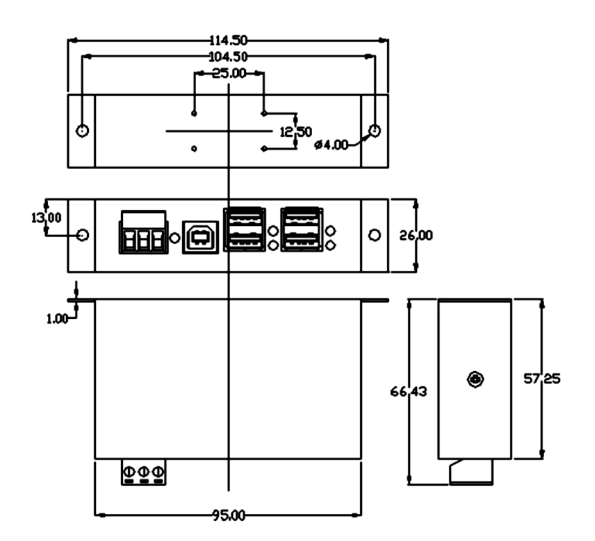

### **1. Description**

The EX-1163HM is a plug & play high-speed USB 2.0 metal hub for 4 USB devices. The EX-1163HM provides 4 ports for USB devices and 1 uplink port for PC. It supports all USB connections from 1.1 to 3.1. The power over the terminal block provides a maximum of power on each USB port of 500mA. The EX-1163HM design fully utilize the NEC chipset, which represents the latest in high speed USB interface technology. It uses data transfer rates up to 480Mbit/s. It provides a secure and very high data transfer on each single port. The EX-1163HM support the Self Powered and Bus Powered mode. The EX-1163HM is IP30 compliant. The DIN-Rail Kit is included in the extent of delivery for installation in a 19" Rack. The DIN-Rail kit will be tightened with four screwed on the back of the EX-1163HM.

### **Features:**

- Compatible for USB 1.1, 2.0, 3.0 & 3.1
- Up to 480Mbit/s
- All Operating Systems are supported
- **Certificate for CE FC (ROHS)**

# **2. Extent of Delivery**

Before you connect the EX-1163HM to your PC, you should first check the contents of the delivery:

- EX-1163HM
- USB 2.0 Cable
- DIN-Rail Kit
- Manual

## **3. Layout, Connections & Jumper Settings**

## **3.1 Layout**

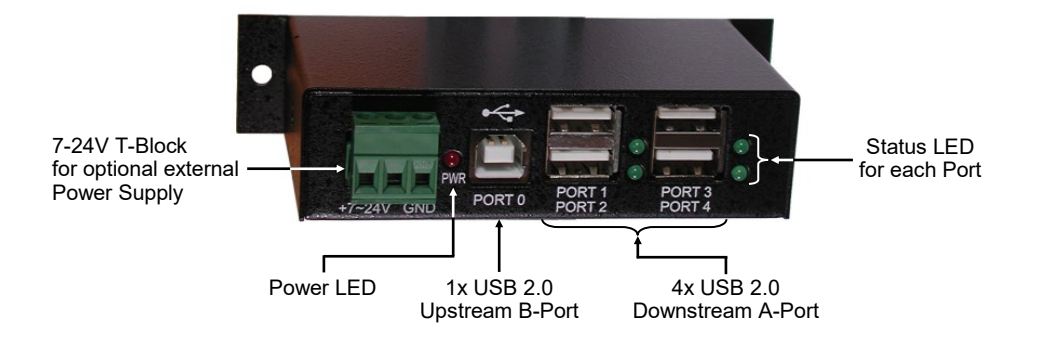

## **3.2 Connections**

#### **+7V - 24V T-Block:**

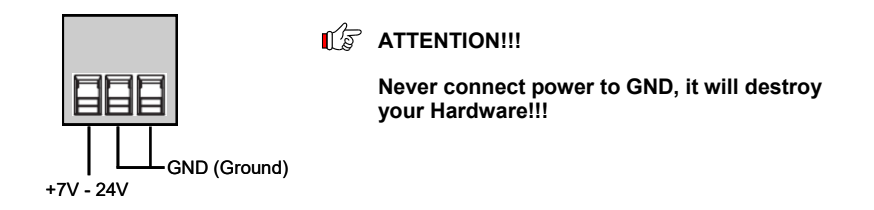

**USB 2.0 A-Port:**

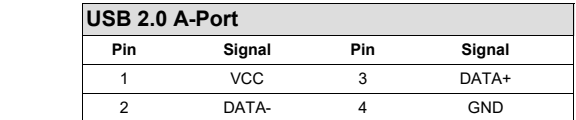

## **3. Layout, Connections & Jumper Settings**

### **3.2 Connections**

**USB 2.0 B-Port:**

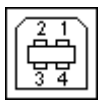

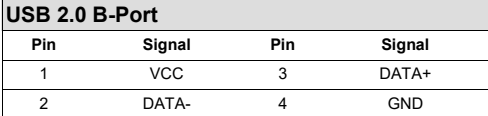

### **3.3 Jumper Settings**

The EX-1163HM will be delivered with the setting Self-Power. You also have the possibility the EX-1163HM to supply with Bus-Power. For this you open the case with the two screws on both sides. Then you must set the jumper JP1 from T (Terminal Block) to U (USB). See the following picture.

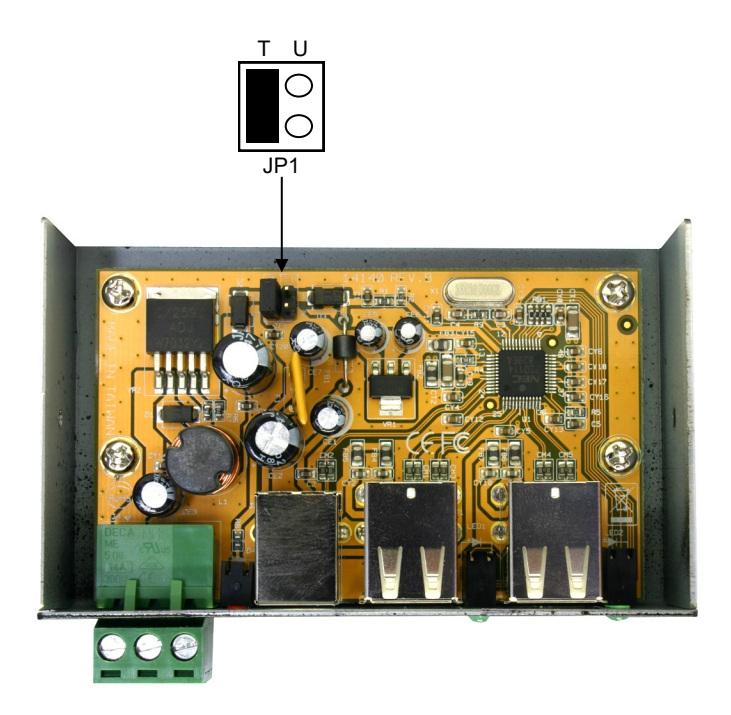

### **4. Hardware Installation**

Because there are large differences between PC's, we can give you only a general installation guide. Please refer your computer's reference manual whenever in doubt.

- 1. Connect the USB cable to the USB B-Port at the Hub.
- 2. Connect the optional power supply into the terminal block at the Hub.
- 3. Now connect the other end from the USB cable (A-Plug) to the A-Port at your PC.

### **5. Driver Installation**

### **All Operating Systems**

After the hardware installation the OS will recognize the device automatically and install the drivers.

### CHECK INSTALLED DRIVER

Open the >**Device manager**<. Now you should see at "**USB-Controller**" the following new entry's:

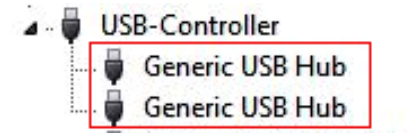

If you see this or a similar information the device is installed correctly.

# **6. Cleaning**

For cleaning please use only a dry fluff less cloth and remove the dirt with gently pressure. In the area of the connectors please make sure that no fibres from the cloth remain in the connectors. **Attention! Never use a moist or wet cloth for cleaning!**

# **7. Technical Information**

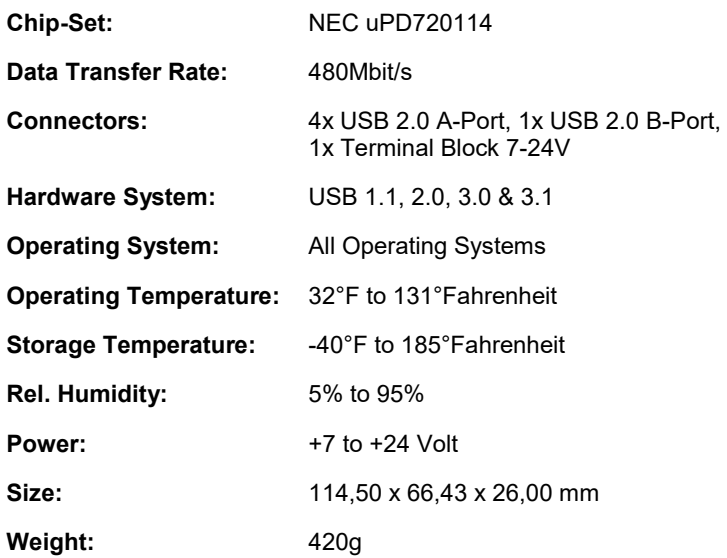

# **8. Technical Drawing**

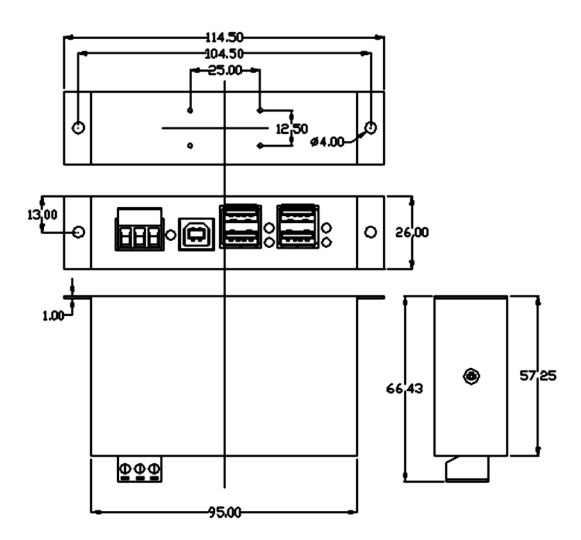